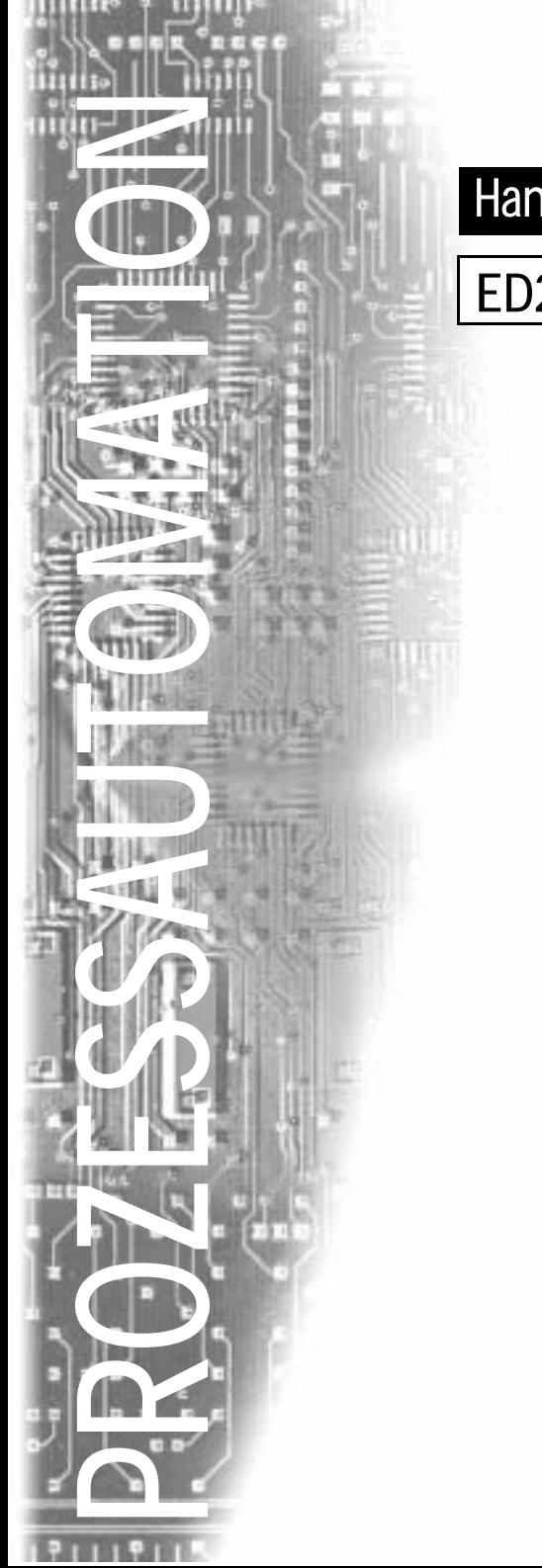

# Handbuch

# ED2-UT-E X 2

# TEMPERATURMESSUMFORMER

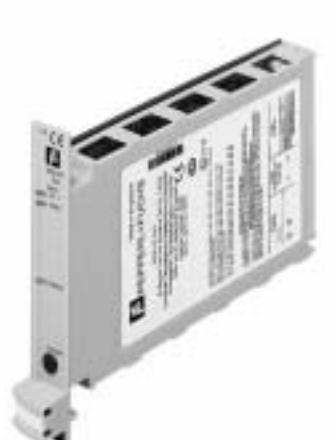

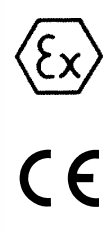

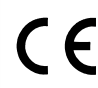

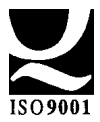

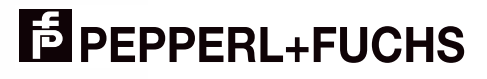

Es gelten die Allgemeinen Lieferbedingungen für Erzeugnisse und Leistungen der Elektroindustrie, herausgegeben vom Zentralverband Elektrotechnik und Elektroindustrie (ZVEI) e.V., in ihrer neuesten Fassung sowie die Ergänzungsklausel: "Erweiterter Eigentumsvorbehalt".

Wir von Pepperl+Fuchs fühlen uns verpflichtet, einen Beitrag für die Zukunft zu leisten, deshalb ist diese Druckschrift auf chlorfrei gebleichtem Papier gedruckt.

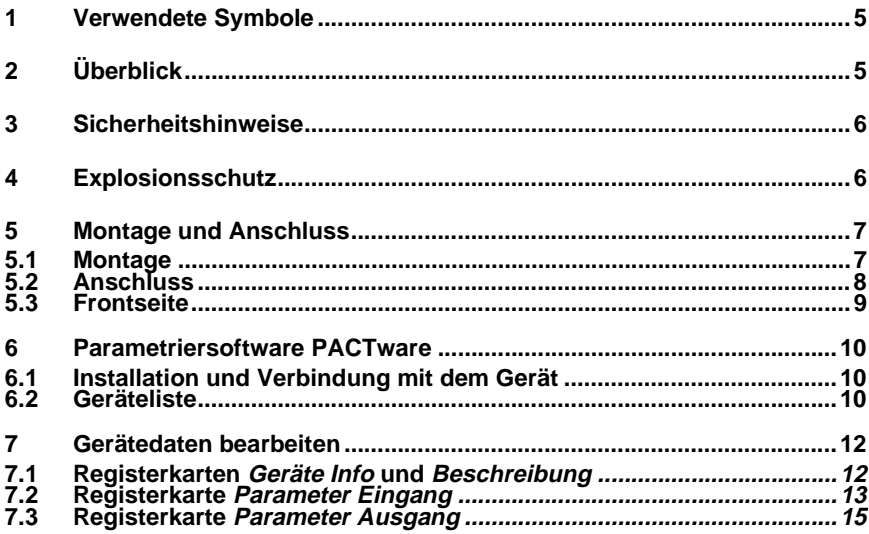

## **Messumformer ED2-UT-Ex1**

Zumutbare Anderungen aufgrund technischer Verbesserungen vorbehalten.<br>Pepperl∔Fuchs GmbH • 68301 Mannheim • Telefon (06 21) 7 76-22 22 • Telefax (06 21) 7 76-27-22 22 • Internet http://www.pepperl-fuchs.com

### <span id="page-4-0"></span>**1 Verwendete Symbole**

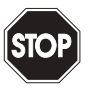

Dieses Zeichen warnt Sie vor einer Gefahr. Bei Nichtbeachten drohen Personenschäden bis hin zum Tod oder Sachschäden bis hin zur Zerstörung.

Warnung

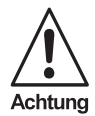

Dieses Zeichen warnt Sie vor einer möglichen Störung. Bei Nichtbeachten können das Gerät und daran angeschlossene Systeme und Anlagen bis hin zur völligen Fehlfunktion gestört werden.

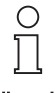

Dieses Zeichen macht Sie auf eine wichtige Information aufmerksam.

**Hinweis** 

### <span id="page-4-1"></span>**2 Überblick**

Die Europakarten des E-Systems von Pepperl+Fuchs dienen zur Signalübertragung zwischen den Feldgeräten und dem Prozessleitsystem/der Steuerung. Die Karten mit dem Kennzeichen "Ex" in der Typbezeichnung sind dabei für den Anschluss von Feldgeräten aus dem explosionsgefährdeten Bereich geeignet. Die Feldstromkreise bei diesen Karten sind eigensicher und von den nichteigensicheren Stromkreisen galvanisch getrennt. Die Karten bilden somit die elektrotechnische Trennung zwischen dem explosionsgefährdeten und dem sicheren Bereich einer Anlage.

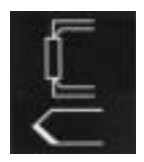

Die zweikanaligen Messumformer ED2-UT-Ex2 des E-Systems (kurz UT) werden bei der Temperaturmessung eingesetzt:

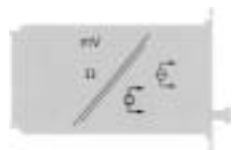

- An die Eingänge eines UT können Sie Widerstandstemperaturmessfühler Pt100/Ni100 oder Thermoelemente anschließen (Typen: B, E, J, K, L, N, R, S, T). Es ist möglich, eigene Kennlinien für spezielle Widerstandstemperaturmessfühler oder spezielle Thermoelemente einzugeben.
- An den Ausgängen des UT wird ausgegeben:
	- − ein zur Temperatur proportionales Einheits-Stromsignal von 0 mA / 4 mA ... 20 mA oder
	- − ein zur Temperatur proportionales Einheits-Spannungssignal von 0 V / 1 V ... 5 V oder von 0 V / 2 V ... 10 V.

Dieses Signal können Sie an ein Anzeigegerät oder an einen analogen Eingang des Prozessleitsystems/der Steuerung weiterleiten.

• An die serielle RS 232-Schnittstelle des UT können Sie einen PC zur Parametrierung und Diagnose mit PACTware anschließen ([siehe Kapitel 6\)](#page-9-3).

### **Messumformer ED2-UT-Ex2 Sicherheitshinweise**

#### <span id="page-5-0"></span>**3 Sicherheitshinweise**

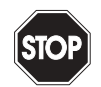

Die Messumformer ED2-UT-Ex2 dürfen nur von eingewiesenem Fachpersonal entsprechend dem vorliegenden Handbuch betrieben werden.

Warnung

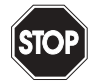

Warnung

Der Schutz des Betriebspersonals und der Anlage ist nur gewährleistet, wenn die Geräte entsprechend ihrer bestimmungsgemäßen Verwendung eingesetzt werden. Ein anderer Betrieb als der in diesem Handbuch beschriebene stellt die Sicherheit und Funktion der Geräte und der angeschlossenen Systeme in Frage.

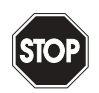

Die Geräte dürfen nur durch eine elektrotechnische Fachkraft **außerhalb des explosionsgefährdeten Bereichs** montiert, angeschlossen und eingestellt werden.

Warnung

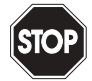

Warnung

Können Störungen nicht beseitigt werden, sind die Geräte außer Betrieb zu setzen und gegen versehentliche Inbetriebnahme zu schützen. Die Geräte dürfen nur direkt beim Hersteller Pepperl+Fuchs repariert werden. Eingriffe und Veränderungen in den Geräten sind gefährlich und daher nicht zulässig. Sie machen jeden Anspruch auf Garantie nichtig.

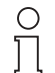

**Hinweis** 

Die Verantwortung für das Einhalten der örtlich geltenden Sicherheitsbestimmungen liegt beim Betreiber.

## <span id="page-5-1"></span>**4 Explosionsschutz**

Zum primären Explosionsschutz, also zu Maßnahmen, die die Bildung einer gefährlichen, explosionsfähigen Atmosphäre verhindern oder einschränken, beachten Sie bitte DIN EN 1127-1 bzw. die entsprechenden nationalen Vorschriften.

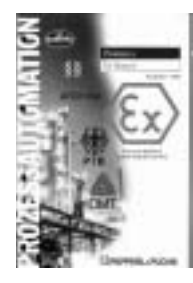

Zum sekundären Explosionsschutz, also zu Maßnahmen, die bei elektrischen Betriebsmitteln die Zündung einer umgebenden explosionsfähigen Atmosphäre verhindern, stellt Ihnen Pepperl+Fuchs gerne das "Handbuch Ex-Schutz" kostenfrei zur Verfügung.

Bitte beachten Sie insbesondere DIN EN 60079-10, DIN EN 60079-14, DIN EN 50014 und DIN EN 50020 bzw. die entsprechenden nationalen Vorschriften. Die Vorschriften für die USA sind z. B. aufgeführt im Handbuch Ex-Schutz, Kapitel 9.

Zum Thema "Explosionsschutz durch Eigensicherheit" bietet Pepperl+Fuchs außerdem ein Video und ein Seminar an.

Ausgabedatum 24.10.2000

**Nusgabedatum** 

Zumutbare Anderungen aufgrund technischer Verbesserungen vorbehalten.<br>Pepper1+Fuchs GmbH • 68301 Mannheim • Telefon (06 21) 7 76-22 22 • Telefax (06 21) 7 76-27-22 22 • Internet http://www.pepperl-fuchs.com

#### <span id="page-6-0"></span>**5 Montage und Anschluss**

#### <span id="page-6-1"></span>**5.1 Montage**

Der Messumformer ED2-UT-Ex2 ist eine Einfach-Europakarte im Format 100 mm x 160 mm gemäß DIN 41494.

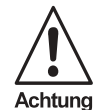

Europakarten sind, durch ihre Bauart bedingt, in einem Baugruppenträger mit der Mindestschutzart IP20, z. B. BGT21/E... von Pepperl+Fuchs einzubauen.

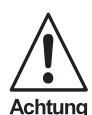

Bei widrigen Umgebungsbedingungen (Wasser, kleine Fremdkörper) müssen auch Karten in Baugruppenträgern durch entsprechende Maßnahmen zusätzlich geschützt werden.

Genaue Angaben zu den Montagemöglichkeiten, z. B. unter Verwendung des Trennkammersystems Ex-TKS, finden Sie im Europakarten-Katalog bzw. im CD-ROM Katalog von Pepperl+Fuchs.

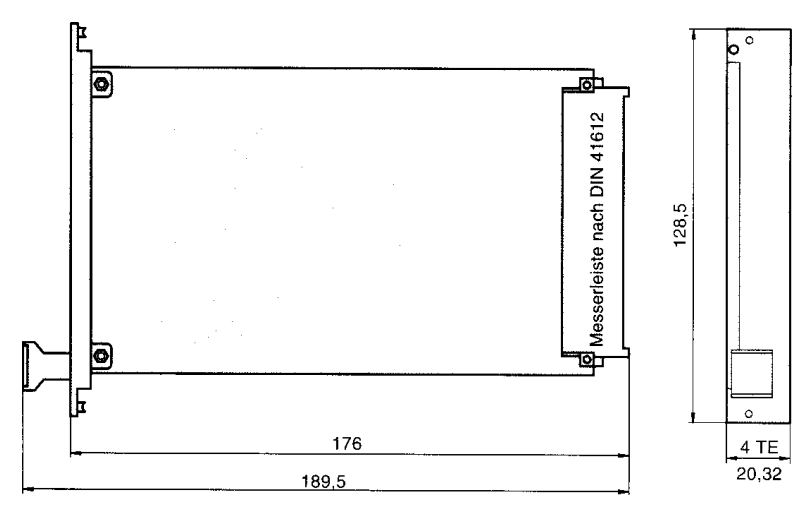

Bild 5.1: Maße ED2-UT-Ex2 (in mm)

#### <span id="page-7-1"></span><span id="page-7-0"></span>**5.2 Anschluss**

Wie alle Karten des E-Systems hat der Messumformer ED2-UT-Ex2 eine sichere Kontaktgabe durch indirekte Steckung mit einer Messerleiste nach DIN 41612, Reihe 2, Bauform F. Die Kontaktbestückung ist z und d.

An die Klemmen d2/d4/d6/d8 und z2/z4/z6/z8 des UT werden die eigensicheren Feldstromkreise angeschlossen. Diese dürfen mit Verbindungsleitungen nach DIN EN 60079-14 in den explosionsgefährdeten Bereich geführt werden.

Sie können anschließen:

- einen Widerstandstemperaturmessfühler Pt100, Ni100 oder einen Widerstandstemperaturmessfühler mit speziell eingegebener Kennlinie
	- − in 2-Leitertechnik (Klemmen d2, d8 für Kanal 1, Klemmen z2, z8 für Kanal 2)
	- − in 3-Leitertechnik (Klemmen d2, d4, d8 für Kanal 1, Klemmen z2, z4, z8 für Kanal 2)
	- − in 4-Leitertechnik (Klemmen d2, d4, d6, d8 für Kanal 1, Klemmen z2, z4, z6, z8 für Kanal 2)
- ein Thermoelement des Typs B, E, J, K, L, N, R, S, T oder ein Thermoelement mit speziell eingegebener Kennlinie (Klemmen d2, d4 für Kanal 1, Klemmen z2, z4 für Kanal 2); für eine interne Klemmstellenkompensation benötigen Sie als Zubehör das Modul E-CJC (Klemmen d2, d4, d8 für Kanal 1, Klemmen z2, z4, z8 für Kanal 2)

Die Speisespannung von 24 VDC wird über die Klemmen d14, z14 zugeführt.

Die Stromausgänge des UT liegen auf den Klemmen d30/z30 für Kanal 1 und d32/z32 für Kanal 2.

Die genauen Klemmenbelegungen entnehmen Sie bitte dem Datenblatt.

#### **Messumformer ED2-UT-Ex2 Montage und Anschluss**

# <span id="page-8-0"></span>**5.3 Frontseite** Auf der Frontseite des UT finden Sie: • LED Kanal 1 und LED Kanal 2: − gelb zur Anzeige Ausgang aktiv − rot blinkend zur Anzeige Leitungsbruch/ Leitungskurzschluss • LED grün zur Anzeige der Speisespannung • serielle RS 232-Schnittstelle zum Anschluss eines PC für die Parametrierung und Diagnose des UT mit PACTware LED Kanal 1 LED Kanal 2 LED grün RS 232

### **Messumformer ED2-UT-Ex2 Parametriersoftware PACTware**

#### <span id="page-9-0"></span>**6 Parametriersoftware PACTware**

<span id="page-9-3"></span>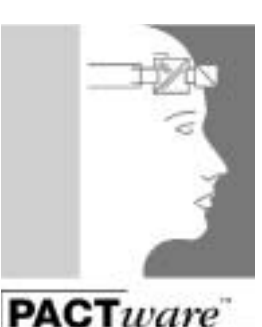

Die Messumformer ED2-UT-Ex2 werden mit der Software PACTware von Pepperl+Fuchs parametriert. Die geräteübergreifenden Eigenschaften der Software PACTware™ von Pepperl+Fuchs sind in dem Handbuch "PACTware™ Edition 2 - Frame Application" beschrieben.

Im Folgenden finden Sie die gerätespezifischen Informationen für den Temperaturmessumformer ED2-UT-Ex2.

#### <span id="page-9-1"></span>**6.1 Installation und Verbindung mit dem Gerät**

Installieren Sie PACTware™ auf einem PC. Die Systemvoraussetzungen finden Sie im Handbuch"PACTware™ Edition 2 - Frame Application".

Verbinden Sie den PC und den UT mit dem Kabel K-ADP1. Dieses Kabel können Sie als Zubehör bestellen.

Die PACTware Edition 2 als Online Version können Sie kostenlos von unserer Internetseite http://www.pepperl-fuchs.com herunterladen. Weitere, lizensierte Versinen sind gegen Berechnung erhältlich.

Stecken Sie das Kabel mit dem Klinkenstecker in die RS 232-Schnittstelle auf der Frontseite des UT und am PC auf den 9-poligen oder den 25-poligen Stecker einer freien seriellen Schnittstelle.

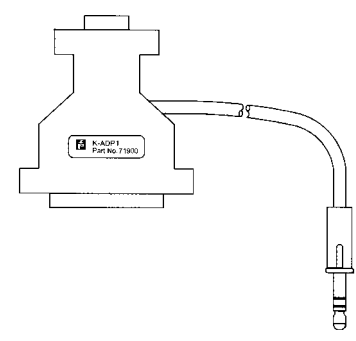

Starten Sie PACTware wie im Handbuch "PACTware™ Edition 2 - Frame Application" beschrieben.

#### <span id="page-9-2"></span>**6.2 Geräteliste**

Bei einem neuen UT-Projekt fügen Sie bitte zunächst den com-KE-300-Treiber zur Geräteliste hinzu. Der einzige Parameter dieses Treibers ist die verwendete PC-Schnittstelle. Sie können diesen Parameter wie folgt ändern:

- com-KE-300-Treiber mit der Maus auswählen
- Schaltfläche Bearbeiten
- Registerkarte Parameter
- Entsprechende Schnittstelle auswählen
- Schließen

Es besteht auch die Möglichkeit die Parameter über die rechte Mausstaste aufzurufen.

Fügen Sie dann (bei ausgewähltem com-KE-300-Treiber) einen ED2-UT-Ex2 zur Geräteliste hinzu und wählen Sie ihn aus.

#### **Messumformer ED2-UT-Ex2 Gerätedaten bearbeiten**

#### <span id="page-11-0"></span>**7 Gerätedaten bearbeiten**

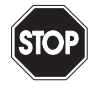

Eine Veränderung der Gerätedaten verändert die Funktion der Karte! Stellen Sie vor der Übertragung neuer Daten auf die Karte sicher, dass dadurch keine Gefahr für die Anlage entstehen kann.

Warnung

#### <span id="page-11-1"></span>**7.1 Registerkarten Geräte Info und Beschreibung**

Diese Karte dient nur der Information. Es können keine Daten verändert werden.

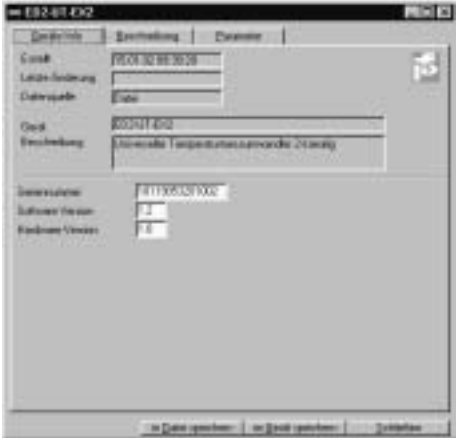

Die grau hinterlegten Informationen der Registerkarte Geräte Info werden automatisch erzeugt. Die gelb hinterlegten Daten werden aus dem Gerät ausgelesen, wenn Gerätedaten vom Gerät gelesen werden.

#### **Messumformer KFD2-UT-Ex1 Gerätedaten bearbeiten**

Auf der Registerkarte Beschreibung können eigene Informationen hinterlegt werden.

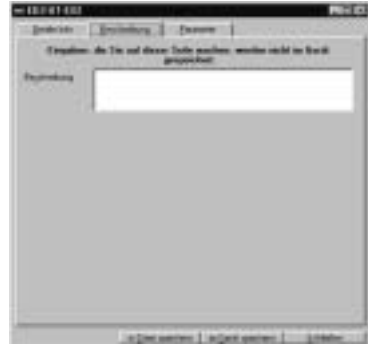

Die Texte der Registerkarte Beschreibung in der Projektdatei und **nicht** im Gerät gespeichert.

#### <span id="page-12-0"></span>**7.2 Registerkarte Parameter Eingang**

Auf der Registerkarte Parameter werden beide Kanäle des ED2-UT-Ex2 parametriert.

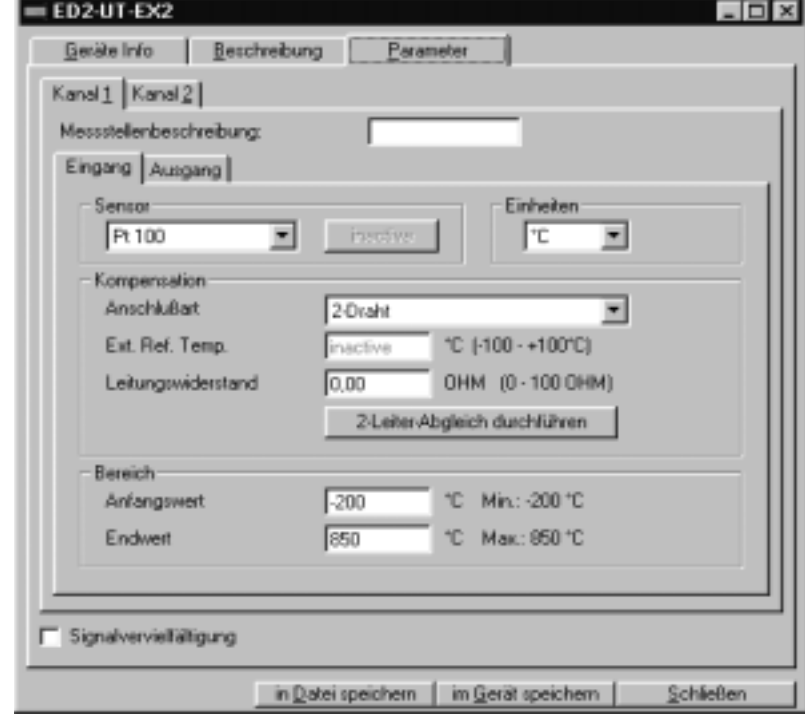

Ausgabedatum 24.10.2000

Ausgabedatum 24.10.2000

Die in der Maske neu eingestellten Parameter können Sie mit den Schaltflächen unten in der Projektdatei oder im Gerät speichern. Mit der Schaltfläche rechts unten oder der Standard-Schaltfläche  $\boxtimes$  rechts oben schließen Sie das Fenster.

Die Möglichkeiten der Parametrierung sind für die beiden Kanäle gleich. Es wird daher hier nur Kanal 1 beschrieben.

Folgende Parameter sind einstellbar:

- Sensor:
	- − Widerstandstemperaturmessfühler: PT 100, Ni 100, User RTD
	- − Thermoelemente: T/C-Typ B, T/C-Typ E, T/C-Typ J, T/C-Typ K, T/C-Typ L,
	- T/C-Typ N, T/C-Typ R, T/C-Typ S, T/C-Typ T, User T/C − Sonstiges: Ohm, mV

Wenn Sie User RTD oder User T/C ausgewählt haben, können Sie eine neue Kennlinie für einen Sensor eingeben bzw. eine vorhandene Kennlinie verändern und unter einem neuen Namen speichern. Für diesen neuen Sensor können Sie dann die gleichen Parameter einstellen wie für die Standard-Sensoren. Die Tabelle kann aus bis zu 48 Stützstellen bestehen.

- Einheiten:
	- − bei Widerstandstemperaturmessfühlern und Thermoelementen: °C oder <sup>K</sup>
	- − bei Auswahl von Ohm unter Sensor: Ohm
	- − bei Auswahl von mV unter Sensor: mV

Die an dieser Stelle gewählte Einheit wird für **alle** entsprechenden Einstellungen und Anzeigen in PACTware verwendet.

- Anschlußart:
	- − bei Widerstandstemperaturmessfühlern und Ohm: 2 Leiter, 3 Leiter, 4 Leiter

Bitte vergleichen Sie [Kapitel 5.2](#page-7-1) und das Datenblatt.

Wenn Sie 2 Leiter ausgewählt haben, können Sie

- $\rightarrow$  den Leitungswiderstand eingeben (Wertebereich: 0 Ohm ... 100 Ohm) oder
- $\rightarrow$  einen 2-Leiter-Abgleich durchführen indem Sie den Temperaturmessfühler vor Ort kurz schliessen um den Widerstand zu bestimmen
- − bei Thermoelementen: Ext. Ref. Temp. oder CJC (interne Klemmstellenkompensation)

Bitte vergleichen Sie [Kapitel 5.2](#page-7-1) und das Datenblatt.

Wenn Sie Ext. Ref. Temp. ausgewählt haben, können Sie

- $\rightarrow$  die externe Referenz-Temperatur eingeben (Werte: -100 °C ... 100 °C)
- − bei Auswahl von mV unter Sensor ist keine Anschlussart wählbar
- Anfangswert des Messbereichs: der minimale Wert wird entsprechend dem ausgewählten Sensor angezeigt
- Endwert des Messbereichs: der maximale Wert wird entsprechend dem ausgewählten Sensor angezeigt.

Zumutbare Änderungen aufgrund technischer Verbesserungen vorbehalten. Copyright Pepperl+Fuchs, Printed in Germany

#### <span id="page-14-0"></span>**7.3 Registerkarte Parameter Ausgang**

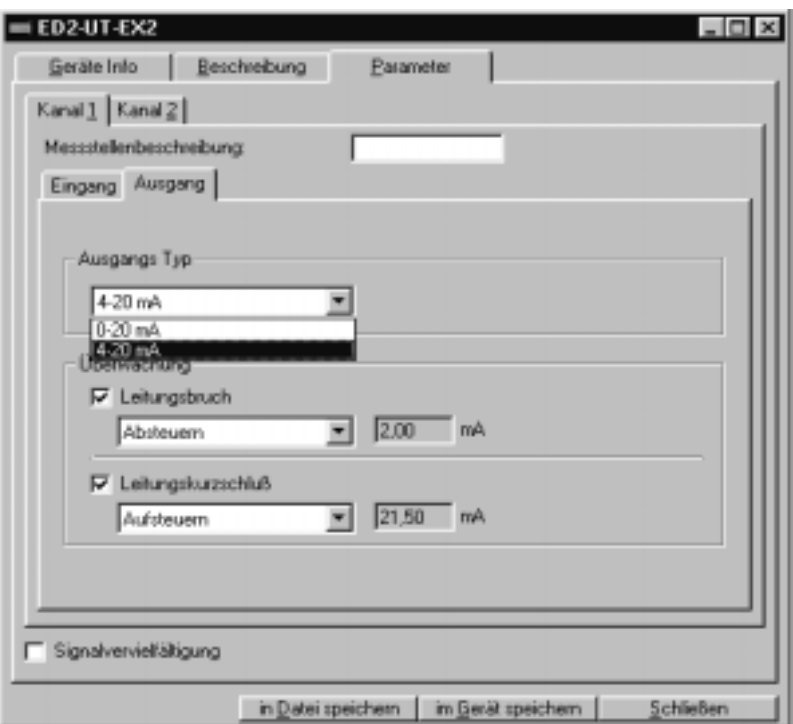

Auch hier speichern Sie die neu eingestellten Parameter mit den Schaltflächen unten in der Projektdatei oder im Gerät. Mit der Schaltfläche rechts unten oder der Standard-Schaltfläche  $\boxtimes$  rechts oben schließen Sie das Fenster.

- Bei Ausgangs Typ ist einstellbar: 0-20 mA, 4-20 mA.
- Die Leitungsbruch-Überwachung steht für alle Sensor-Typen zur Verfügung, die Leitungskurzschluss-Überwachung nur für Widerstandstemperaturmessfühler.
	- − Sie wählen eine Überwachung durch Anklicken des entsprechenden Kontrollkästchens aus oder ab ( $\boxtimes$  = ausgewählt,  $\Box$  = abgewählt).
	- − Für jede Überwachung können Sie als Reaktion des Ausgangs Absteuern oder Aufsteuern wählen.
	- − Die möglichen Ausgabe-Werte für das Absteuern und für das Aufsteuern entnehmen Sie bitte dem Datenblatt oder der Anzeige auf der Registerkarte.

• Mit der Aktivierung der Signalvervielfältigung wird das Eingangssignal des Kanals 1 zusätzlich an den Ausgängen des Kanals 1 und 2 zur Verfügung gestellt.

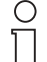

Wird die Signalvervielfältigung aktiviert, kann nur der Eingangskanal 1 betrieben werden.

**Hinweis** 

#### **Verhalten des Ausgangs**

#### **Einstellung 0-20 mA**

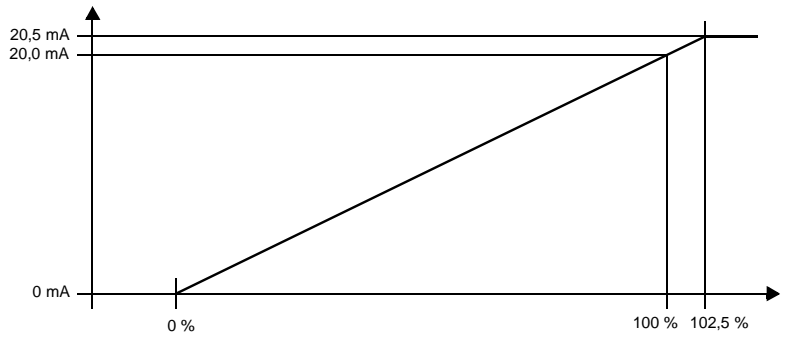

Der in der Registerkarte Parameter Eingang eingegebene Anfangswert wird in 0 mA umgesetzt, der dort eingegebene Endwert in 20 mA, Zwischenwerte proportional.

Eine Unterschreitung des Anfangswertes kann nicht ausgewertet werden (Ausgabe 0 mA). Bei Überschreitung des Endwertes steigt der Ausgangsstrom linear auf maximal 20,5 mA (102,5 % des Messbereiches). Weitere Überschreitungen können nicht ausgewertet werden (Ausgabe 20,5 mA).

# 20,5 mA 20,0 mA

**Einstellung 4-20 mA**

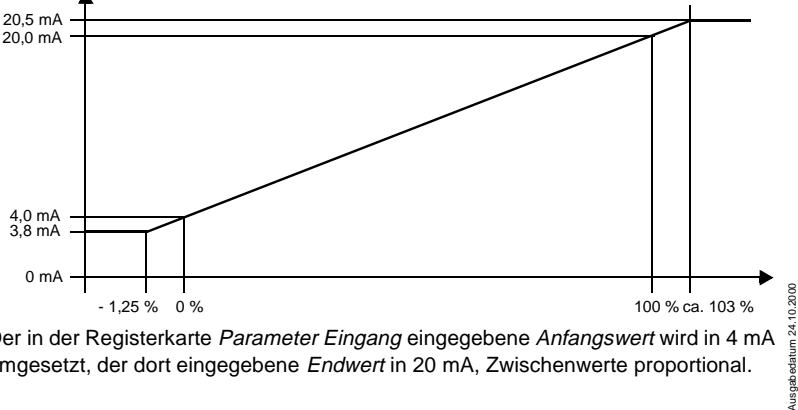

Der in der Registerkarte Parameter Eingang eingegebene Anfangswert wird in 4 mA umgesetzt, der dort eingegebene Endwert in 20 mA, Zwischenwerte proportional.

Bei Unterschreitung des Anfangswertes sinkt der Ausgangsstrom linear auf minimal 3,8 mA (- 1,25 % des Messbereiches). Weitere Unterschreitungen können nicht ausgewertet werden (Ausgabe 3,8 mA). Bei Überschreitung des Endwertes steigt der Ausgangsstrom linear auf maximal 20,5 mA (ca. 103 % des Messbereiches). Weitere Überschreitungen können nicht ausgewertet werden (Ausgabe 20,5 mA).

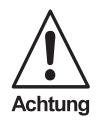

#### **Bitte beachten Sie bei allen Einstellungen für die Ausgänge:**

Ein Wert, den Sie bei einer Überwachung für das Absteuern oder für das Aufsteuern eingegeben haben, kann innerhalb der oben beschriebenen Randbereiche des normalen Ausgabebereichs liegen. Ein solcher Überwachungswert ist nicht von einer Anfangswertunterschreitung oder von einer Endwertüberschreitung zu unterscheiden.

− Messwert blendet folgendes Fenster ein:

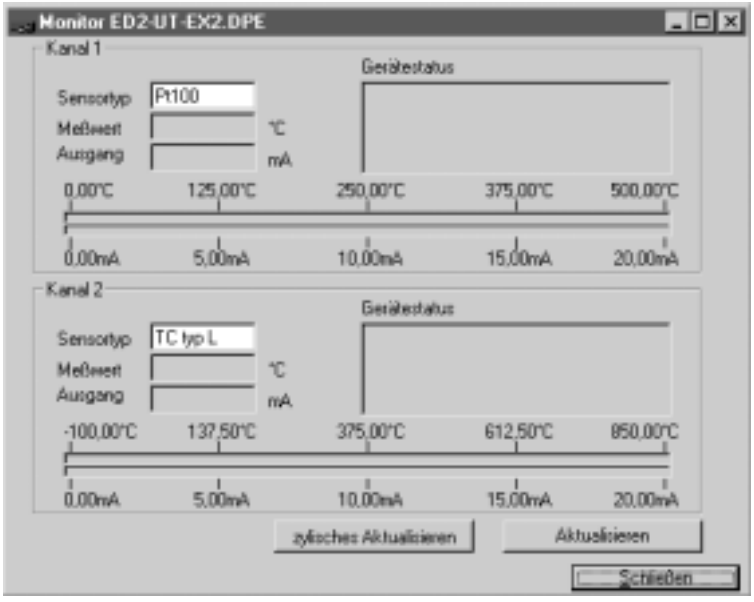

Für Kanal 1 und für Kanal 2 werden angezeigt: der Sensortyp, der Messwert, der entsprechende Ausgangsstrom und der Zustand des Geräts, außerdem Messwert und Ausgangsstrom als Balkendiagramm im Verhältnis zum Messbereich.

- − Im Feld Gerätestatus werden, falls vorhanden, Fehlermeldungen angezeigt. Sind keine Fehlermeldungen verfügbar steht dort ok.
	- $\rightarrow$  Um die Anzeige zu aktualisieren, betätigen Sie die Schaltfläche Aktualisieren.
	- $\rightarrow$  Um die Anzeige regelmäßig aktualisieren zu lassen, betätigen Sie die Schaltfläche zyklisches Aktualisieren.

#### **Messumformer KFD2-UT-Ex1 Gerätedaten bearbeiten**

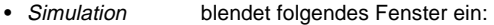

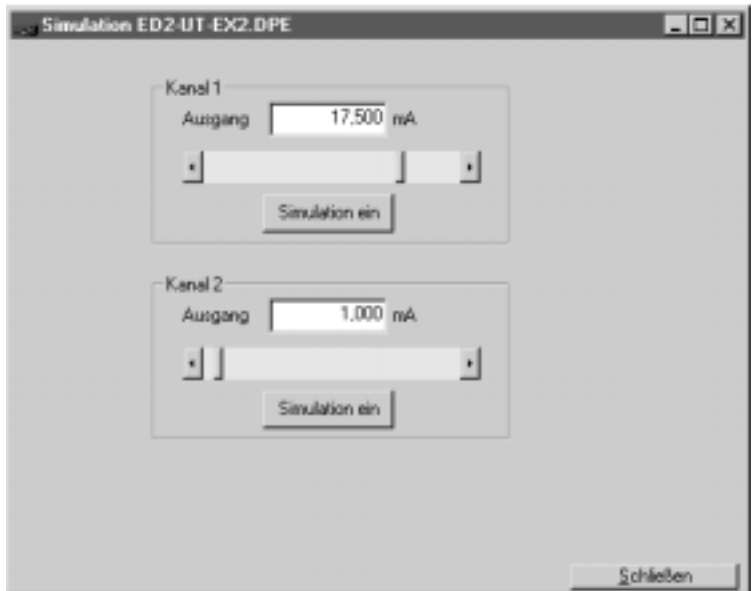

Sie können zu Testzwecken für die beiden Kanäle jeweils einen Ausgangsstrom vorgeben.

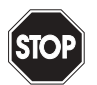

Die Simulation unterbricht die normale Funktion eines Kanals! Sie geben Ihrer Steuerung oder Prozessleitsystem einen Messwert vor, auf den das System entsprechend reagieren kann.

#### Warnung

Stellen Sie vor dem Start der Simulation sicher, dass dadurch keine Gefahr für die Anlage entstehen kann.

Mit den Schaltflächen Simulation ein starten Sie die Simulation getrennt für die beiden Kanäle.

#### **Simulation beenden**

Sie beenden die Simulation mit den Schaltflächen Simulation aus, die anstelle von Simulation ein erschienen sind. Wenn Sie die Simulation beenden, nimmt der Kanal seine normale Funktion wieder auf.

Mit der Schaltfläche Schließen oder mit der Standardschaltfläche  $\boxtimes$  oben rechts schließen Sie das Simulationsfenster. Die Kanäle **bleiben** aber im Simulationsmodus, bis Sie Simulation aus wählen oder die Stromversorgung ausschalten.

Zumutbare Änderungen aufgrund technischer Verbesserungen vorbehalten. Copyright Pepperl+Fuchs, Printed in Germany

Es gelten die Allgemeinen Lieferbedingungen für Erzeugnisse und Leistungen der Elektroindustrie, herausgegeben vom Zentralverband Elektrotechnik und Elektroindustrie (ZVEI) e.V., in ihrer neuesten Fassung sowie die Ergänzungsklausel: "Erweiterter Eigentumsvorbehalt".

Wir von Pepperl+Fuchs fühlen uns verpflichtet, einen Beitrag für die Zukunft zu leisten, deshalb ist diese Druckschrift auf chlorfrei gebleichtem Papier gedruckt.

# Ein Kern, zwei Profile.

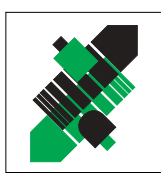

Produktbereiche

# Geschäftsbereich **Fabrikautomation**

### **Geschäftsbereich Prozessautomation**

#### Produktbereiche

- Signal Konditionierer
- Eigensichere Interfacebausteine
- Remote Prozess Interface
- Eigensichere Feldbuslösungen
- Füllstandssensoren
- $\blacksquare$  MSR-Anlagenengineering auf der Interfaceebene
- $\blacksquare$  Ex-Schulung

■ Zähler und Nachschaltgeräte I Identifikationssysteme

Binäre und analoge Sensoren

**Magnetsensoren** 

Ultraschallsensoren

in verschiedenen Technologien

Induktive und kapazitive Sensoren

Optoelektronische Sensoren

Inkremental- und Absolutwert-Drehgeber

AS-Interface

#### **Branchen und Partner**

- Maschinenbau
- $\blacksquare$  Fördertechnik
- Verpackungs- und Getränkemaschinen
- Automobilindustrie

#### **Branchen und Partner**

- $\blacksquare$  Chemie
- Industrielle und kommunale Abwassertechnik
- Öl. Gas und Petrochemie
- SPS und Prozessleitsvsteme
- Ingenieurbüros für Prozessanlagen

#### Verfügbarkeit

Weltweiter Vertrieb, Service und Beratung durch kompetente und zuverlässige Pepperl+Fuchs Mitarbeiter stellen sicher, dass Sie uns erreichen, wann und wo immer Sie uns brauchen. Unsere Tochterunternehmen finden Sie in der gesamten Welt.

# http://www.pepperl-fuchs.com

#### Tel. (0621) 776-22 22 · Fax (0621) 776-27-22 22 · E-Mail: pa-info@de.pepperl-fuchs.com

#### **Zentrale USA**

Pepperl+Fuchs Inc. • 1600 Enterprise Parkway Twinsburg, Ohio 44087 . USA Tel. (330) 4 25 35 55 · Fax (330) 4 25 46 07 E-Mail: sales@us.pepperl-fuchs.com

#### **Zentrale Asien**

Pepperl+Fuchs Pte Ltd. • P+F Building 18 Ayer Rajah Crescent · Singapore 139942 Tel. (65) 7 79 90 91 · Fax (65) 8 73 16 37 E-Mail: sales@sg.pepperl-fuchs.com

#### **Zentrale weltweit**

Pepperl+Fuchs GmbH · Königsberger Allee 87 68307 Mannheim . Deutschland Tel. (06 21) 7 76-0 · Fax (06 21) 7 76-10 00 E-Mail: info@de.pepperl-fuchs.com

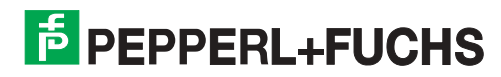

Zumutbare Änderungen aufgrund technischer Verbesserungen vorbehalten · Copyright PEPPERL+FUCHS · Printed in Germany · Part. No. 11116201/0200